## **Book Creator: Portfolios, Forschertagebücher und vieles mehr...**

Ob im Browser oder auf dem iPad...Book Creator macht einfach Spaß. Durch die nutzerfreundliche Bedienung lassen sich schnell und einfach multimediale und interaktive eBooks erstellen. So können Lesetagebücher, Forscherberichte, Experimentverläufe, Themenreisen sowie jegliche Form der Dokumentation kreativ, interaktiv und spannend gestaltet werden. Fertige Werke können über einen Onlinezugriff geteilt oder auch im ePub-Format weitergegeben werden.

*Die kostenlose Web-Version erlaubt das Anlegen einer Bibliothek mit maximal 40 eBooks.*

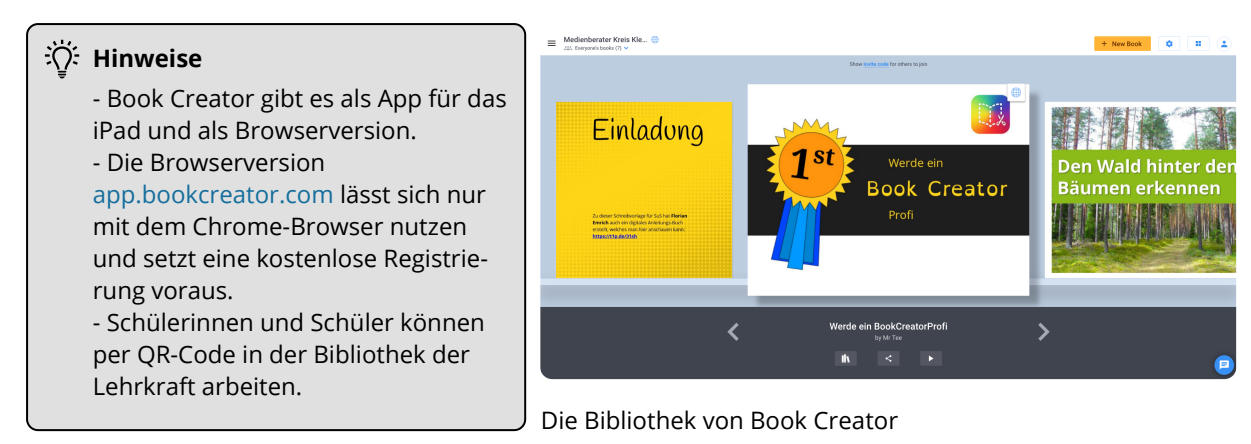

- (1) Das interaktive eBook "Werde ein Book Creator Profi" von Mr. Tee bietet einen Kurs, der Ihnen die Grundlagen zur Nutzung praktisch vermittelt. Das eBook wurde übrigens auch mit Book Creator erstellt.
- 2 Wenn Sie das eBook zum Durcharbeiten downloaden möchten, nutzen Sie den nebenstehenden Link.

Anschließend können Sie es in die Web-App app.bookcreator.com oder die iPad-App importieren.

3 Sie möchten wissen, wie man

- ein eBook importiert?
- ein eBook exportiert?
- Schülerinnen und Schüler mit einem QR-Code einlädt?
- sich per QR-Code anmeldet?
- aus dem QR-Code einen Kurzlink erstellt?
- 4 Besuchen Sie das Padlet [https://t1p.de/uxp6,](https://t1p.de/uxp6) ebenfalls von Mr. Tee. Dort finden Sie viele Unterrichtsbeispiele und Anregungen zum Weiterlesen.

**Profi** - ein Kurs als eBook <https://t1p.de/us3q>

**Werde ein Book Creator**

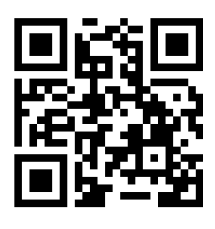

**Werde ein Book Creator Profi** - Download im ePub-Format <https://t1p.de/ri8g>

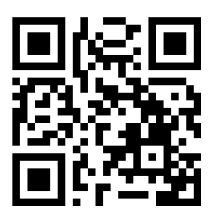

**Kurz und Klick** - Videohilfen ohne Ton <https://t1p.de/4mp0> Spalte: Book Creator

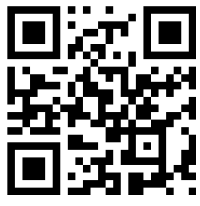

**Book Creator** - Bücher in der Grundschule erstellen <https://t1p.de/uxp6>

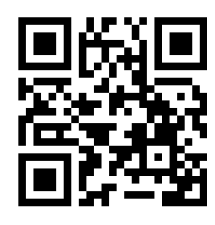

## fächerverbindend, Medien